# **Android Menu Icons Кряк Скачать бесплатно без регистрации For PC [2022]**

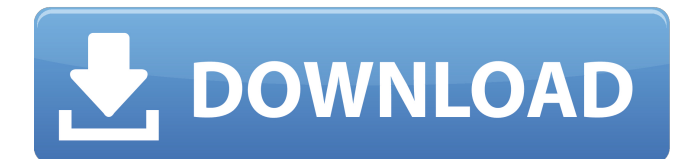

#### Android Menu Icons Crack Keygen For (LifeTime) Free **Download**

. Бесплатная загрузка и обзоры программного обеспечения. . Создавайте значки из существующего изображения или начните с нового. . Новые иконки с новыми категориями. . Лучший набор значков для Android, который у вас когда-либо был. . И более! Операционные системы Windows уже давно предлагают несколько инструментов, которые позволяют пользователям персонализировать экраны своих компьютеров или смартфонов. Для большинства людей одной из наиболее полезных и часто используемых утилит является средство создания пользовательских значков/обоев Windows 7. Помимо простого способа создания настраиваемых значков или фона экрана для Windows, средство создания пользовательских значков Windows 7 также предлагает различные другие полезные функции, которые позволяют пользователям персонализировать экраны своих компьютеров, например: 1. Настройка значков. Создавайте собственные значки практически для любой папки Windows. 2. Создать собственные обои. Создайте собственные обои для рабочего стола Windows или любой другой программы Windows. 3. Выберите разрешение. Выберите между значками 16 х 16, 32 х 32 или 48 х 48. Инструмент создания пользовательских значков Windows включен во все операционные системы Windows и обладает на 100 % чистым и интуитивно понятным пользовательским интерфейсом и высокой производительностью. Если вы ищете более одного пользовательского значка, вы можете запустить инструмент пользовательских значков Windows 7 для получения дополнительных параметров. Например, вы можете выбрать трехмерные значки или придать своим значкам другой цвет. Многие пользователи нашли инструмент пользовательских значков Windows 7 простым в использовании. Используя этот инструмент, вы также можете сделать великолепные настройки за считанные минуты. Функции: 1. Новые иконки с новыми категориями. 2. Высококачественные иконки, более 40 новых векторных иконок. 3. Создайте свой собственный значок с нуля с помощью нашего простого в использовании редактора значков. 4. Выберите разрешение. Выберите между значками 16 х 16, 24 х 24, 32 х 32 или 48 х 48. 5. Измените цвет фона на прозрачный или непрозрачный. 6. Растровый фон и даже скин вашей иконки. 7. Сохраняйте отредактированные значки в различных форматах (например, ICO, BMP, GIF, PSD, TGA). 8. Создайте свой собственный фон с помощью инструмента пользовательских значков Windows 7. 9. Масштабирование позволяет получить наилучшее изображение. 10. Вставленные и закругленные прямоугольники, окружности и эллипсы. 11. Карандаш, ластик, палитра цветов и многое другое. 12. Пользовательские форматы значков (например, ICO, JPG, BMP, CUR, GIF, PSD,

#### **Android Menu Icons Crack**

 $=$  =  $=$  =  $=$  =  $=$  Android Menu Icons  $-$  это легкая утилита для Windows, которая поставляется с большой коллекцией красивых значков, включая значки Android с растровыми и векторными изображениями в различных форматах и разрешениях. Кроме того, пакет содержит несколько фотографий PNG и PSD с размерами 72х72, 48х48 и 36х36 пикселей. Вы можете легко просматривать всю коллекцию и выбирать из различных категорий, связанных с различными областями, такими как пакет значков Android, значки вкладок Android, значки строки состояния Android, пользовательский графический дизайн, синие медицинские значки, 3Dиконки для бизнеса, загрузка, автомобиль, а также специальные иконки для iPhone. Приложение позволяет пользователям выбирать размер значков, которые они хотят загрузить, а именно значки 16x16, 24x24,

32x32 или 48x48. Более того, программа имеет встроенный редактор значков, который дает пользователям возможность создать новый значок с нуля, указав размер и цвет, или создать новый значок из существующего изображения (например, ICO, GIF, BMP, PSD, PNG, WMF, TGA). Android Menu Icons включает в себя несколько инструментов редактирования, предназначенных для вставки прямоугольников, эллипсов или прямоугольников со скругленными углами, выбора цвета для каждого объекта, использования палитры цветов, карандаша и ластика, рисования дуг и изогнутых линий, а также установки прозрачного цвета фона. или непрозрачный. Другие важные функции, о которых стоит упомянуть, позволяют пользователям увеличивать или уменьшать масштаб, переворачивать и обрезать изображения, вырезать и копировать выделение в буфер обмена, применять специальные эффекты (например, резкость, оттенки серого, негатив), настраивать значения оттенка, насыщенности, яркости, и контрастности, а также сохранять отредактированные значки в различных форматах файлов (например, JPG, ICO, BMP, CUR, GIF). Во время нашего тестирования мы заметили, что инструмент обеспечивает отличное качество изображения, и на протяжении всего процесса не было обнаружено никаких ошибок. Ему удается оставаться легким в использовании системных ресурсов, поэтому он не влияет на общую производительность компьютера и не мешает работе других программ. В общем, значки меню Android поставляются в комплекте с удобным набором значков, которые можно использовать для быстрой настройки ваших папок и приложений. Редакторы изображений (Windows) — кнопки Сравнение краткого описания графических редакторов:  $=======$  Mac (C)ADOBE\_PAINT\_POWER ГИМ 1709e42c4c

## **Android Menu Icons With Registration Code (Latest)**

Это приложение предлагает элегантный способ настройки тем для новой Windows 10 для телефонов и планшетов. Он позволяет изменять темы по умолчанию для клиентской среды Windows 10, а также для мобильного устройства. Это приложение также предлагает элегантный способ изменить темы по умолчанию для клиентской среды Windows 10. Windows 10 предлагает новый пользовательский интерфейс, разработанный с различными тонкими настройками. Функции: - Пользовательские темы для рабочего стола, экрана блокировки и мобильного клиента - Изменить значки - Измените шрифты и цвета в клиентской среде Windows 10. -Измените анимацию и рендеринг при предварительном просмотре другой темы. - Смена картинок и изображений в списке пользователей на экране блокировки - Смена изображений в папках на рабочем столе - Измените изображения и элементы на правой панели. - Изменить цвета и стили панели задач - Изменить цвета и стили представления задач - Меняйте цвета и стили гаджетов - Измените цвета и стили элементов приложения «Настройки». - Измените цвета и стили элементов меню Power User. -Изменение цветов и стилей элементов экрана блокировки Следующие руководства содержат пошаговые инструкции по использованию приложения Flipbook Creator для создания флипбуков. Это страницы, содержащие различные видео и PDF-файлы, которые затем можно сохранить как настоящий флипбук, по которому пользователи могут перемещаться на мобильных телефонах или планшетных компьютерах. Как использовать Flipbook Creator с мобильным телефоном Запустите приложение Flipbook Creator на своем компьютере, а затем нажмите кнопку «Создать» в верхней части экрана. Вы заметите, что на экране появится мастер создания нового Flipbook. Щелкните Далее в мастере. Вам будет предложено выбрать первый слайд. Слайд 1 содержит заголовок и страницу. Заголовок может быть в одном из следующих трех различных форматов: \* Полное название \* Изображение (холст) с заголовком на нем \* То же изображение с заголовком, выложенным плиткой посередине У вас есть возможность загрузить видео или страницу в формате PDF со своего компьютера. После того, как вы выбрали свой первый слайд, вам будет предоставлена возможность добавить текстовое поле к первому слайду. Вы можете добавить к этому слайду от нуля до десяти тысяч символов, а также выбрать любой цвет текста. Когда вы закончите добавлять текст на этот слайд, вы можете нажать кнопку «Далее», а затем выбрать второй слайд. На этом слайде тоже есть три

#### What's New in the?

• Просмотрите всю коллекцию и выберите понравившуюся иконку. • Выберите нужный размер (16х16, 24х24, 32х32, 48х48 или 72х72). • Нажмите кнопку «Бесплатная загрузка», чтобы начать загрузку. • Активируйте бесплатную версию, чтобы удалить рекламу, и наслаждайтесь полной версией без ограничений. • (Необязательно) Отредактируйте изображение с помощью встроенных инструментов редактирования. • Сохраняйте отредактированное изображение в форматах PNG, ICO, BMP, CUR, PSD, JPG, GIF, TGA, DIB, TIFF, WMF или EMF. • Приложение не требует больших системных ресурсов, поэтому не влияет на общую производительность компьютера и не мешает работе других программ. • Не требуется регистрация. Android Menu Icons Pro - это мобильное приложение для получения большого набора иконок для Android. Эта утилита поставляется с огромным набором из более чем 3000 значков, включая значки Android, уведомления, меню, доску, автомобиль, гаджеты, смартфон, изменения, рабочий стол, значки производительности и приложений в различных форматах и разрешениях. Кроме того, пакет

содержит несколько векторных и растровых фотографий с разрешением 1920x1200, 1680x1050, 1440x900, 1280x720, 1248x720, 1080x1920, 960x1024 и 720x720 пикселей. Вы можете легко просматривать всю коллекцию и выбирать из различных категорий, связанных с различными областями, такими как Android Free Icon Pack, значки навигации Android, значки смартфонов Android, значки тем Android, бизнес-значки, загрузка, электронная почта, а также специальные иконки для айфона. Приложение позволяет пользователям выбирать размер значков, которые они хотят загрузить, а именно 24x24, 32x32, 48x48, 96x96 и 128x128. Более того, программа имеет встроенный редактор значков, который дает пользователям возможность создать новый значок с нуля, указав размер и цвет, или создать новый значок из существующего изображения (например, ICO, GIF, BMP, PSD, PNG, WMF, TGA, DIB, TIFF, EMF, PSD). Другие важные функции, о которых стоит упомянуть, позволяют пользователям увеличивать или уменьшать масштаб, переворачивать и обрезать изображения, вырезать и копировать выделение в буфер обмена, применять специальные эффекты (например,резкость, оттенки серого, негатив), настроить значения оттенка, насыщенности

## **System Requirements For Android Menu Icons:**

Примерно 15 минут Минимальный возраст 16 лет

WindowsXP/Vista/Windows7/Windows8 Mac OS X (снежный барс/лев/горный лев) СКРИНШОТЫ Фродо и другие сотрудники очень усердно работали над созданием этой замечательной игры, и мы будем рады вашей помощи в распространении информации! Для этого просто загрузите архив .zip или .tar.gz, содержащий игру, перейдите в каталог скриншотов и отправьте их все по адресу «screenshots@gordit.info».